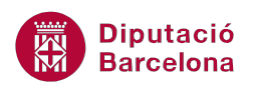

# **UNITAT FUNCIONS BÀSIQUES**

## **2 Funcions Data i hora**

Les funcions de Data i Hora analitzen cel·les que contenen valors d'aquest tipus i treballen amb aquests a les fórmules.

Ms Excel té un calendari propi, que li permet realitzar operacions, tant amb dates com amb hores. Les hores les reconverteix en una fracció decimal compresa entre 0 (00:00 h) i 1 (24:00 h). Per als dies utilitza números enters a partir del començament del segle, de manera que assigna el número 1 a la data 1 de gener de 1900.

En aquest tema es veuran dues funcions representatives d'aquesta categoria:

- La funció ACTUAL: visualitza la data i hora actuals del sistema.
- La funció HORA: retorna l'hora, és a dir, un número enter de 0 a 23, corresponent a un número de sèrie.

Fins ara hem treballat amb l'assistent per funcions seleccionat des de la pestanya de fórmules. Ms Excel 2010 compta amb una barra d'icones pròpies de fórmules anomenada Biblioteca de funcions. En ella podrem treballar la totalitat de les funcions que conté Ms Excel.

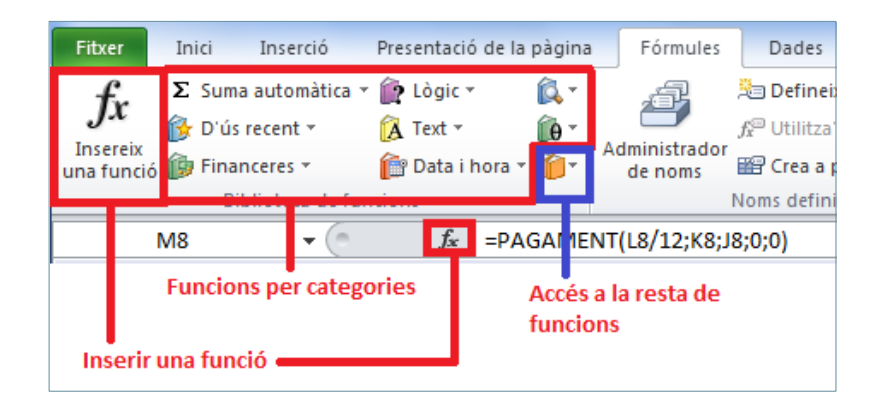

**En aquesta unitat es treballaran els temes següents:**

- Funció Actual
- Funció Hora

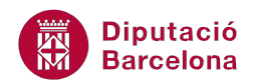

### **2.1 Funció ACTUAL**

Retorna el número de sèrie de la data i hora actuals.

Nomenclatura:

#### =ACTUAL()

Per utilitzar la funció ACTUAL:

**1.** Seleccionar la cel·la on es vol inserir la funció, fent clic sobre ella amb el ratolí.

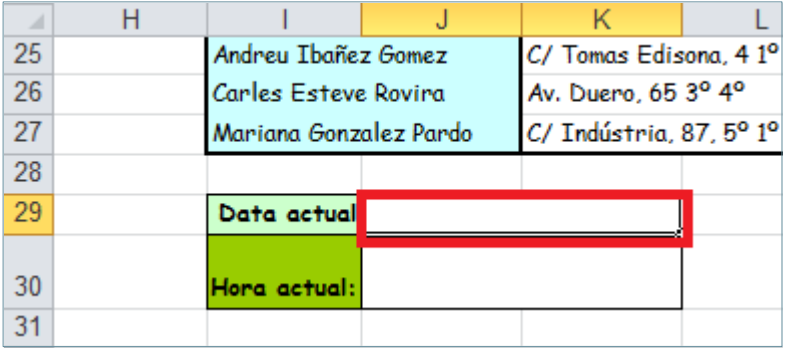

- **2.** Seleccionar la pestanya Fórmules de la banda de pestanyes.
- **3.** A la barra d'icones Biblioteca de funcions, fer clic amb el ratolí sobre la icona Data i hora.

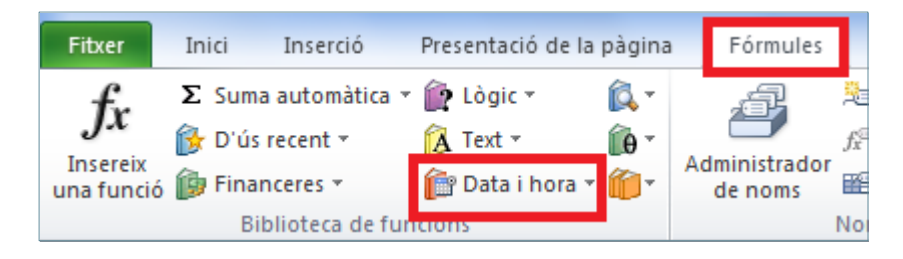

**4.** Del desplegable de la icona Data i hora seleccionar la funció ACTUAL.

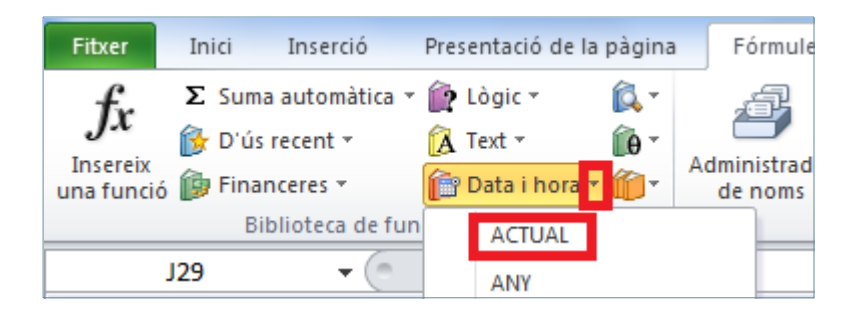

**5.** A l'assistent, fer clic al botó D'acord per validar.

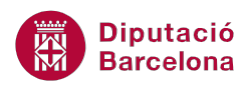

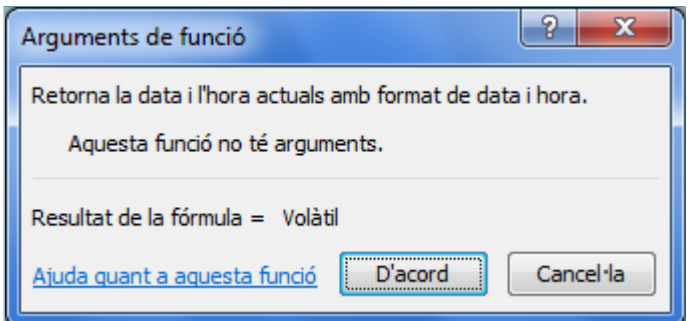

**6.** Observar el resultat.

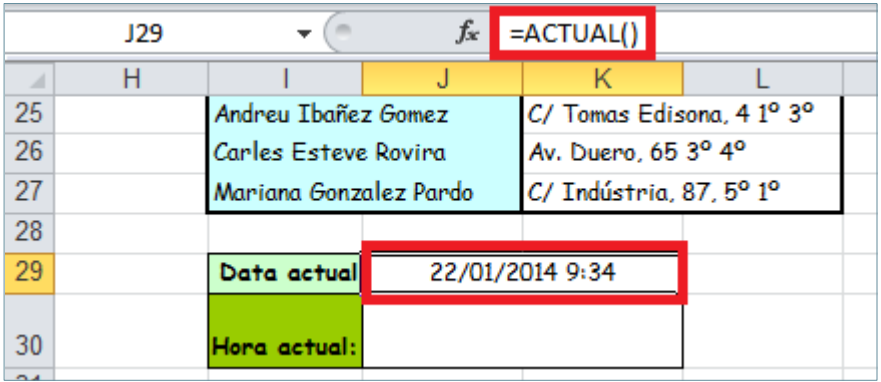

La funció ACTUAL() no necessita arguments. Com que es tracta d'una funció actualitzable, cada vegada que s'obre l'arxiu el contingut de la cel·la es modifica, és a dir, retorna sempre la data i hora actuals.

#### **2.2 Funció HORA**

La funció HORA retorna un valor enter de 0 (12.00 a.m.) a 23 (11.00 p.m.), a partir d'una hora.

Nomenclatura:

=HORA(Núm\_de\_serie) Núm\_de\_serie: codi de data i hora utilitzat per Ms Excel. Pot ser la referència a una cel·la que contingui una hora.

Per utilitzar la funció HORA:

**1.** Seleccionar una cel·la del full de càlcul i introduir, per exemple, l'hora 15:32.

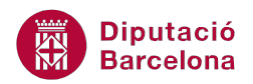

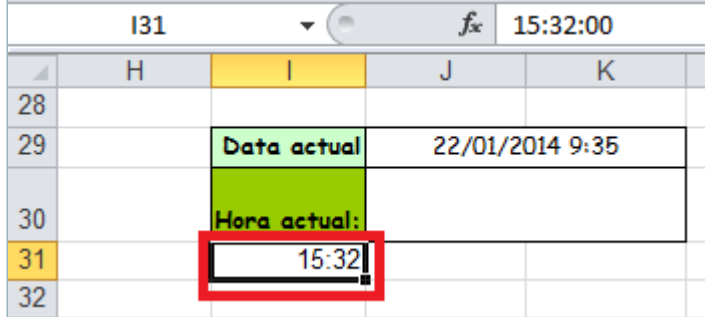

**2.** Prémer Intro per validar les dades i situar-se on la cel·la on es vol inserir la funció.

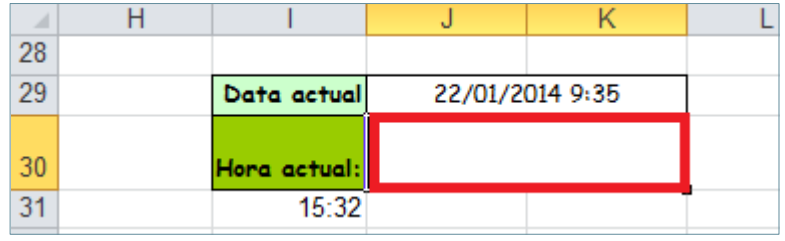

**3.** A la barra d'icones Biblioteca de funcions, fer clic amb el ratolí sobre la icona Data i hora.

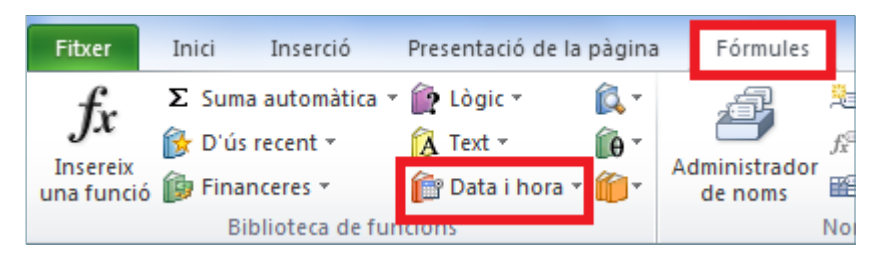

**4.** Del desplegable de la icona Data i hora seleccionar la funció HORA.

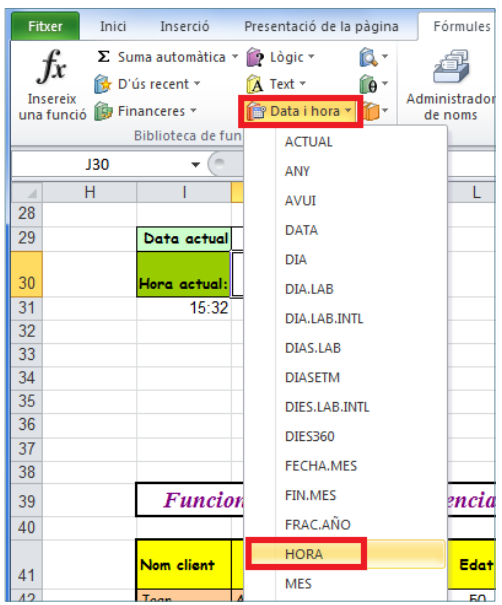

**5.** Ens presenta la finestra d'assistent i arguments de la funció.

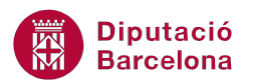

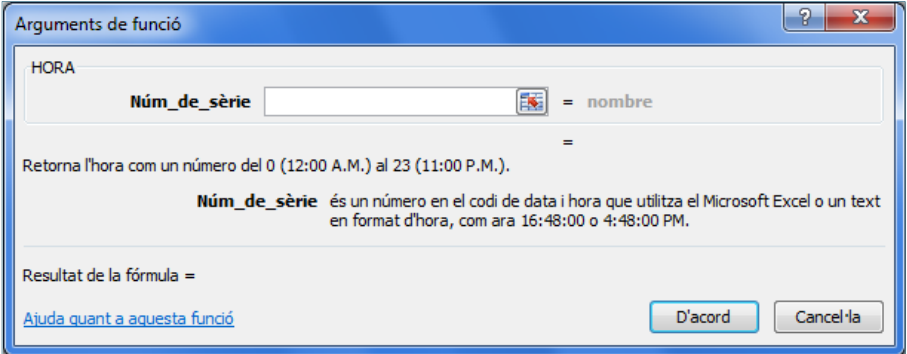

**6.** A l'apartat Núm\_de\_serie, escriure la cel·la on s'ha escrit l'hora i prémer el botó D'acord.

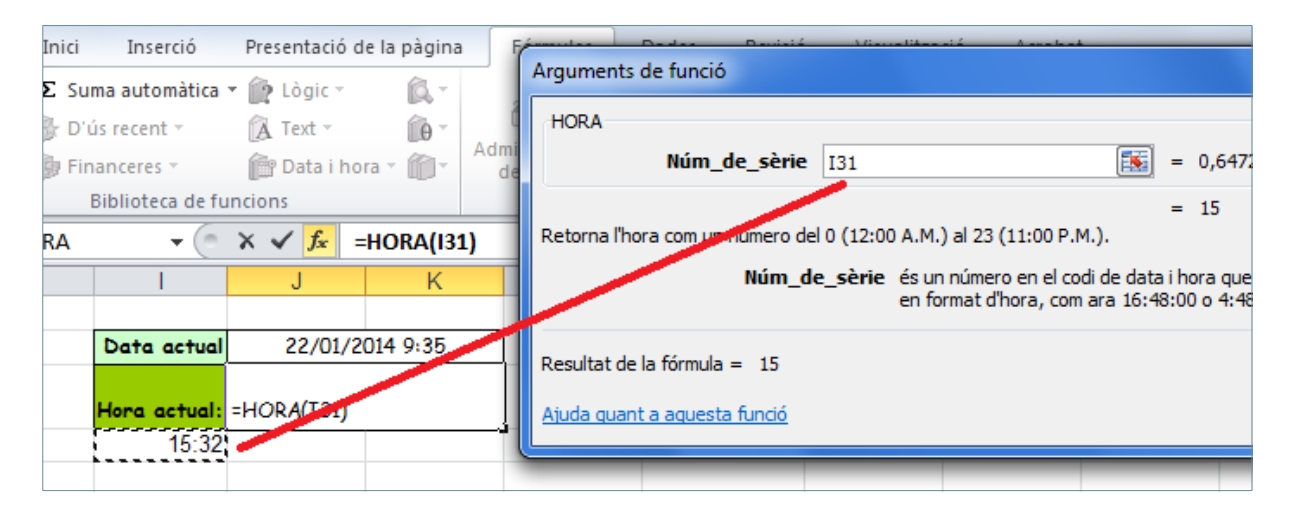

**7.** Observar que el resultat és el valor enter de l'hora especificada. El format de la cel·la ha de ser General.

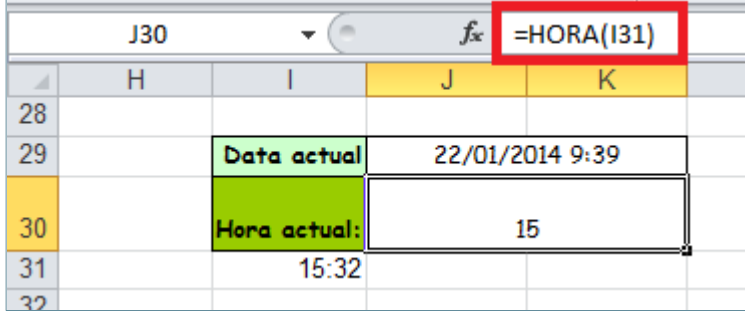